## **PER GLI STUDENTI**

All'interno dell'Istituto e' stata attivata la piattaforma **Office 365 Education**

Mette a disposizione tutti gli strumenti di Office gratuitamente (Office, Excel, Word,Outlook) sul PC, Tablet, Smartphone.

Per accedere alla piattaforma è necessario connettersi al seguente link:

## <https://www.office.com/>

inserendo le c**redenziali** (**nome utente e password provvisoria**) che riceverai nelle prossime ore.

**Al primo accesso ti verrà chiesto di modificare la password provvisoria.**

La schermata che comparirà è la seguente:

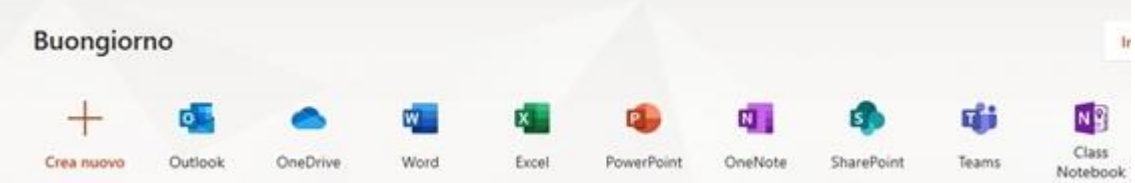

Per qualsiasi domanda sull'utilizzo è attiva una pagina di supporto:

<https://support.office.com/office-training-center>

quale riceverai tutte le notifiche sulle attività proposte.

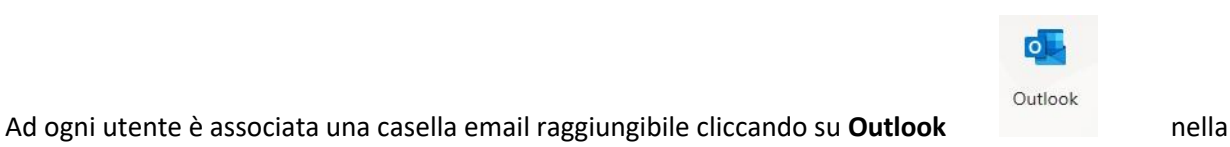

## **DIDATTICA A DISTANZA:**

Accedi a Teams di Office 365:

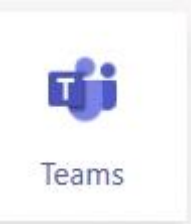

Se sei al primo avvio usa la versione WEB accedendo a[: https://teams.microsoft.com/](https://teams.microsoft.com/)

Altrimenti usa la versione Desktop

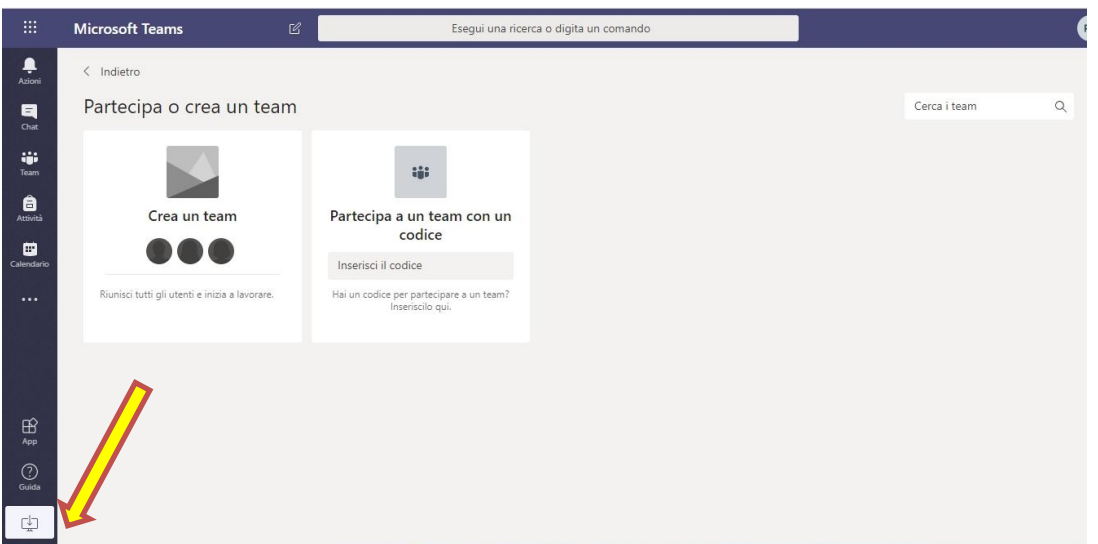

Il link per scaricare la versione Desktop si trova in basso a sinistra:

- Installa l'applicazione
- Lancia l'applicazione
- Esegui l'accesso con le credenziali Office
- Nella schermata principale troverai i Teams di cui fai parte.